# **UTL\_FILE PERFORMANSI**

# **İçindekiler**

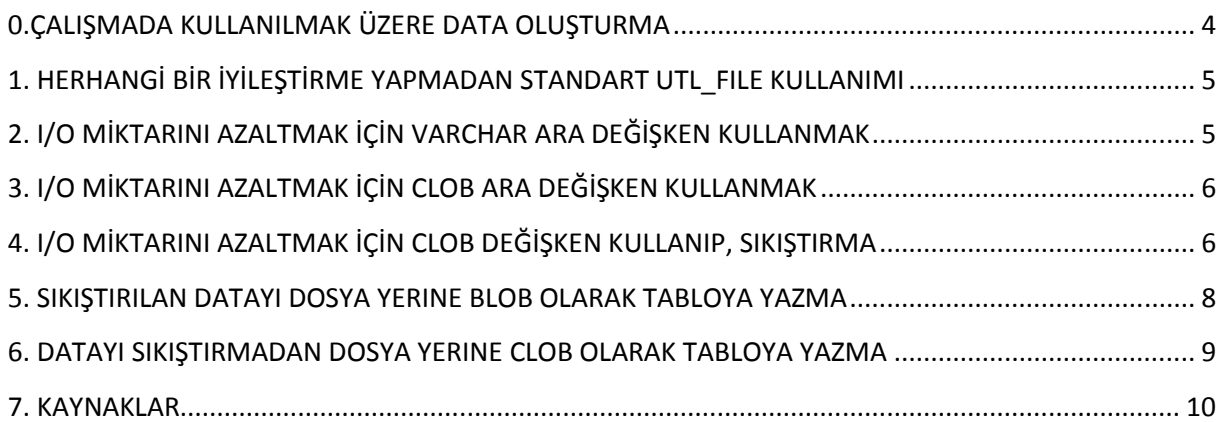

UTL\_FILE işletim sistemi üzerinde birçok işlem yapmamızı (dosya yazma, okuma, silme, kopyalama vs...) sağlayan bir Oracle paketi. Bu yazıda, UTL\_FILE paketini yazma işlemlerinde nasıl daha performanslı kullanabileceğimizi göreceğiz.

UTL\_FILE ile yazarken, performans arttırmanın yolu, olabildiğince az I/O yapmaktan geçiyor. Ne kadar çok I/O yapılırsa, diske o kadar sık erişileceğinden performans azalacaktır. Mesela her satırı ayrı ayrı yazmak yerine, bir noktaya kadar biriktirmek ardından veriyi yazmak, UTL\_FILE işlem süresini kısaltacaktır.

Çalışmadaki detayları aşağıda bulabilirsiniz. Fakat kısa bir özet geçmek gerekirse;

- 1. Veritabanında CLOB / BLOB'ların tutulacağı bir tablo yaratıp, raporlar burada saklanabilir. Tablo CLOB olarak saklanacaksa, süre ve boyut olarak iyi bir sonuç elde edemiyoruz. Fakat sıkıştırıp, BLOB olarak saklama imkanı varsa, performans ve alan tüketimi iyi oluyor. Yine de çok data tutulması hâlinde veritabanını son derece hızlı şekilde büyütebilir. Eğer düzenli silme yapılmayacaksa, iyi bir seçim olmayacaktır.
- 2. Dosyalara yazmaya devam edilebilir. Fakat direkt UTL\_FILE ile dosyaya çıkmak yerine değişkenlerde datayı biriktirmek, ardından biriken datayı dosyaya çıkmak performans artışı sağlar.
- 3. Datayı sıkıştırıp dosyaya yazmak, ya da sıkıştırıp tabloda tutmak mümkün. En zayıf sıkıştırma derecesiyle bile, çok ciddi tasarruflar sağlanabiliyor. Harcanan süre ve boyut arasındaki ilişkiyi iyi hesap etmek gerekli.
- 4. Sonuçları dosyaya yazarken External Table kullanabilirsiniz. Fakat denemelerimde iyi sonuçlar vermedi. Daha farklı parametrelerle daha iyi sonuçlar elde edilebilir. Fakat yazının ana konusu UTL\_FILE olduğu ve External Table'larla iyi sonuç elde edemediğimiçin çalışmadan çıkarttım.

Yaptığım denemelerin sonuçlarını aşağıda bulabilirsiniz:

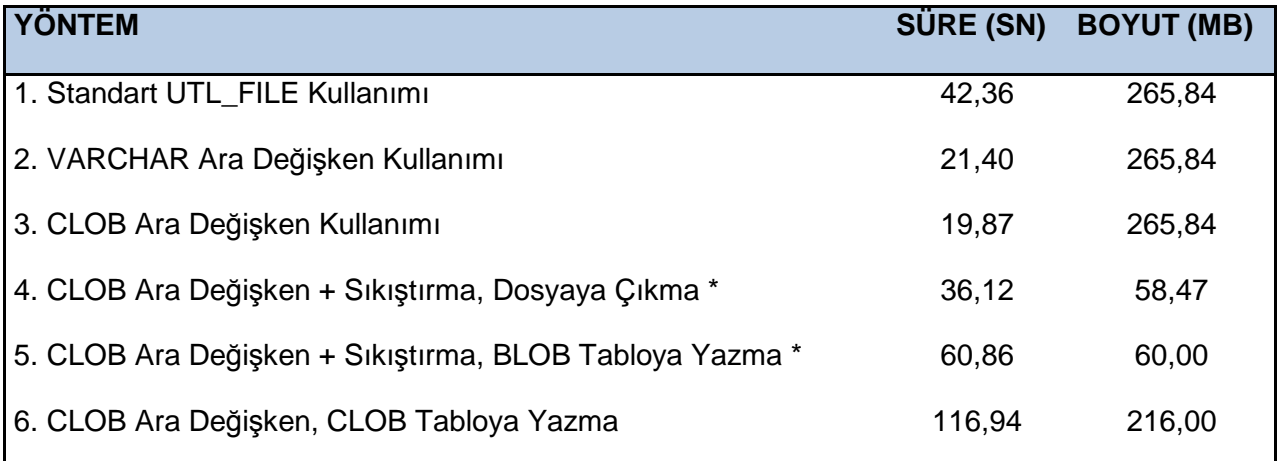

\* Sıkıştırma için UTL\_COMPRESS paketindeki LZ\_COMPRESS prosedürü en düşük sıkıştırma derecesi ile kullanıldı. Daha yüksek derecelerde, boyut ufaltmaktadır. Prosedür Lempel-Ziv algoritmasını kullanmakta ve sıkıştırılan dosyalar RAR, 7zip, vb... güncel programlarla extract edilebilir. (UTL\_COMPRESS paketinde extraction için de bir prosedür bulunmaktadır.)

# **0.ÇALIŞMADA KULLANILMAK ÜZERE DATA OLUŞTURMA**

```
-- DATANIN SAKLANACAGI TABLO 
CREATE TABLE D_CCEBI.DENEME( ID NUMBER, DUMMY_DATA VARCHAR2(2000) )
TABLESPACE TB_DATA 
NOLOGGING;
-- 250BIN SATIRLIK DATA OLUSTURMA KISMI
SET TIMING ON 
SET SERVEROUTPUT ON
DECLARE
     V_TEMP DBMS_SQL.VARCHAR2S;
    i PLS INTEGER;
    V DATA VARCHAR2(2000);
BEGIN
     V_TEMP(0) := CONCAT( 'Lorem ipsum dolor sit amet, consectetur',
                          'In id mi vestibulum mauris lobortis rutrum' );
     V_TEMP(1) := CONCAT( 'Suspendisse auctor lorem vitae arcu ultricies', 
                          'Phasellus quis elit non nisl sollicitudin' );
     V_TEMP(2) := CONCAT( 'Sed posuere nisi eget mauris pretium dictum.', 
                          'Sed lorem massa, interdum ac euismod' );
     V_TEMP(3) := CONCAT( 'Vestibulum gravida vehicula tempus. Duis', 
                          'Pellentesque consectetur, enim eget vestibulum');
    V\_DATA := CONCAT( V\_TEMP(0), V\_TEMP(1) );
    V_DATA := CONCAT( V_DATA, V_TEMP(2) );
    V_DATA := CONCAT( V_DATA, V_TEMP(3) )
```

```
 FOR i IN 1..250000 LOOP
         INSERT /*+append nologging*/ INTO 
            D_CCEBI.DENEME VALUES( i, V_DATA );
        IF MOD(i,10000)=0 THEN
             COMMIT;
         END IF;
     END LOOP;
    COMMIT;
END;
PL/SQL procedure successfully completed.
Elapsed: 00:01:13:48
```
SQL> CREATE OR REPLACE DIRECTORY CCEBI TEMP AS '/oracle/oracle1/file test';

#### **1. HERHANGİ BİR İYİLEŞTİRME YAPMADAN STANDART UTL\_FILE KULLANIMI**

```
-- DIREKT YAZDIRMA
SET TIMING ON
DECLARE
  l_file UTL_FILE.FILE_TYPE;
BEGIN
     l_file := utl_file.fopen('CCEBI_TEMP','deneme.text','W');
    FOR C IN ( SELECT DUMMY DATA FROM D CCEBI.DENEME ) LOOP
         utl_file.put_line(l_file, c.DUMMY_DATA );
     END LOOP;
    utl_file.fclose(l_file);
END;
PL/SQL procedure successfully completed.
Elapsed: 00:00:42:36
```
### **2. I/O MİKTARINI AZALTMAK İÇİN VARCHAR ARA DEĞİŞKEN KULLANMAK**

```
-- DEGISKENDE TUTUP YAZDIRMA
SET TIMING ON
DECLARE
   l_file UTL_FILE.FILE_TYPE;
  V_BUFFER VARCHAR(32767) := null;
BEGIN
     l_file := utl_file.fopen('CCEBI_TEMP','deneme.text','W',32767);
    FOR C IN ( SELECT DUMMY_DATA FROM D_CCEBI. DENEME ) LOOP
        IF v buffer is null THEN
             V_BUFFER := C.DUMMY_DATA;
        ELSIF LENGTH(V_BUFFER) + 1 + LENGTH(C.DUMMY_DATA) <= 32767 THEN
             V_BUFFER := V_BUFFER||CHR(10)||C.DUMMY_DATA;
        ELSE
            utl file.put line( 1 file, V BUFFER );
             V_BUFFER := C.DUMMY_DATA;
         END IF;
    END LOOP;
```

```
 utl_file.put_line( l_file, V_BUFFER ); 
     utl_file.fclose( l_file );
END;
PL/SQL procedure successfully completed.
Elapsed: 00:00:21:40
```
## **3. I/O MİKTARINI AZALTMAK İÇİN CLOB ARA DEĞİŞKEN KULLANMAK**

```
-- CLOB DEGISKENDE TUTUP, TEK SEFERDE YAZDIRMA
SET TIMING ON
DECLARE
 l_file UTL_FILE.FILE_TYPE;
   V_SMALL_BUFFER VARCHAR(32767) := null;
  V_BIG_BUFFER CLOB := 'NULL';
BEGIN
    FOR C IN ( SELECT DUMMY DATA FROM D CCEBI.DENEME ) LOOP
        IF V SMALL BUFFER is null THEN
           V SMALL BUFFER := C.DUMMY DATA;
         ELSIF LENGTH(V_SMALL_BUFFER)+1+LENGTH(C.DUMMY_DATA) <= 32767 THEN
             V_SMALL_BUFFER := V_SMALL_BUFFER||CHR(10)||C.DUMMY_DATA;
         ELSE
           DBMS_LOB.WRITEAPPEND( V_BIG_BUFFER, LENGTH( V_SMALL_BUFFER )+1,
                                     V_SMALL_BUFFER||CHR(10) );
            V SMALL BUFFER := C.DUMMY DATA;
         END IF;
     END LOOP; 
    DBMS_LOB.WRITEAPPEND( V_BIG_BUFFER, LENGTH( V_SMALL_BUFFER )+1,
                                     V_SMALL_BUFFER||CHR(10) ); 
     DBMS_XSLPROCESSOR.CLOB2FILE(V_BIG_BUFFER, 'CCEBI_TEMP', 'deneme.text');
     DBMS_LOB.FREETEMPORARY( V_BIG_BUFFER );
END;
PL/SQL procedure successfully completed.
Elapsed: 00:00:19:87
```
#### **4. I/O MİKTARINI AZALTMAK İÇİN CLOB DEĞİŞKEN KULLANIP, SIKIŞTIRMA**

```
-- SIKISTIRMA ISLEMINDE KULLANILMAK UZERE IKI PROSEDUR YARATIYORUZ
CREATE OR REPLACE FUNCTION D_CCEBI.c2b( c IN CLOB ) RETURN BLOB
IS
pos PLS_INTEGER := 1;
buffer RAW( 32767 );
res BLOB;
lob_len PLS_INTEGER := DBMS_LOB.getLength( c );
BEGIN
     DBMS_LOB.createTemporary( res, TRUE );
     DBMS_LOB.OPEN( res, DBMS_LOB.LOB_ReadWrite );
     LOOP
     buffer := UTL_RAW.cast_to_raw( DBMS_LOB.SUBSTR( c, 16000, pos ) );
```

```
IF UTL RAW.LENGTH( buffer ) > 0 THEN
     DBMS_LOB.writeAppend( res, UTL_RAW.LENGTH( buffer ), buffer );
     END IF;
     pos := pos + 16000;
    EXIT WHEN pos > lob_len;
     END LOOP;
     RETURN res; -- res is OPEN here
END;
CREATE OR REPLACE PROCEDURE D_CCEBI.write_blob_to_file 
(V_BLOB BLOB, V_FNAME VARCHAR2, V_DIRNAME VARCHAR2 ) IS
vstart NUMBER := 1;<br>bytelen NUMBER := 32
           \n  <b>NUMBER</b> := <math>32000;</math>len NUMBER;
my_vr RAW(32000);
x NUMBER;
l_output utl_file.file_type;
BEGIN
-- define output directory
l_output := utl_file.fopen(V_DIRNAME, V_FNAME,'wb', 32760);
vstart := 1;bytelen := 32000;
-- get length of blob
len := dbms_lob.getlength(V_BLOB);
-- save blob length
x := len;
-- if small enough for a single write
IF len < 32760 THEN
utl_file.put_raw(l_output,V_BLOB);
utl_file.fflush(l_output);
ELSE -- write in pieces
vstart := 1;WHILE vstart < len and bytelen > 0
     LOOP
       dbms_lob.read(V_BLOB, bytelen, vstart, my_vr);
        utl_file.put_raw(l_output,my_vr);
        utl_file.fflush(l_output);
        -- set the start position for the next cut
        vstart := vstart + bytelen;
        -- set the end position if less than 32000 bytes
       x := x - bytelen; IF x < 32000 THEN
          bytelen := x;
```

```
END IF;
     END LOOP;
utl_file.fclose(l_output);
END IF;
END;
-- SIKISTIRIP, DOSYA YAZMA
SET TIMING ON
DECLARE
 l file UTL FILE.FILE TYPE;
   V_SMALL_BUFFER VARCHAR(32767) := null;
  V_BIG_BUFFER CLOB := 'NULL';
  V_COMPRESS_DATA BLOB;
BEGIN
    FOR C IN ( SELECT DUMMY DATA FROM D CCEBI. DENEME ) LOOP
        IF V SMALL BUFFER is null THEN
             V_SMALL_BUFFER := C.DUMMY_DATA;
        ELSIF LENGTH(V_SMALL_BUFFER)+1+LENGTH(C.DUMMY_DATA) <= 32767 THEN
            V_SMALL_BUFFER := V_SMALL_BUFFER||CHR(10)||C.DUMMY_DATA;
        ELSE
            DBMS_LOB.WRITEAPPEND( V_BIG_BUFFER, LENGTH( V_SMALL_BUFFER )+1,
                                     V_SMALL_BUFFER||CHR(10) ) ;
             V_SMALL_BUFFER := C.DUMMY_DATA;
         END IF;
    END LOOP;
     DBMS_LOB.WRITEAPPEND( V_BIG_BUFFER, LENGTH( V_SMALL_BUFFER )+1,
                                     V_SMALL_BUFFER||CHR(10) ) ; 
     V_COMPRESS_DATA:=UTL_COMPRESS.LZ_COMPRESS( 
            SRC=> d_ccebi.c2b( V_BIG_BUFFER ),
            quality=>1 ); 
     d_ccebi.write_blob_to_file(V_COMPRESS_DATA, 'deneme2.lz','CCEBI_TEMP');
     DBMS_LOB.FREETEMPORARY( V_BIG_BUFFER );
END;
PL/SQL procedure successfully completed.
Elapsed: 00:00:36:12
```
#### **5. SIKIŞTIRILAN DATAYI DOSYA YERINE BLOB OLARAK TABLOYA YAZMA**

-- YAZILACAK TABLO CREATE TABLE D\_CCEBI.RAPOR\_TABLOSU ( RAPOR\_ID NUMBER, TARIH DATE DEFAULT SYSDATE, RAPOR\_VERI BLOB);

```
-- SIKISTIRIP, TABLOYA KAYDETME
SET TIMING ON
DECLARE
 l_file UTL_FILE.FILE_TYPE;<br>V_SMALL_BUFFER VARCHAR(32767) := n
                       VARCHAR(32767) := null; V_BIG_BUFFER CLOB := 'NULL';
  V_COMPRESSED_DATA BLOB;
BEGIN
```

```
 FOR c IN ( SELECT DUMMY_DATA FROM D_CCEBI.DENEME ) LOOP
         IF V_SMALL_BUFFER is null THEN
            V SMALL BUFFER := C. DUMMY DATA;
        ELSIF LENGTH(V SMALL BUFFER)+1+LENGTH(C.DUMMY DATA) <= 32767 THEN
             V_SMALL_BUFFER := V_SMALL_BUFFER||CHR(10)||C.DUMMY_DATA;
         ELSE
             DBMS_LOB.WRITEAPPEND( V_BIG_BUFFER, LENGTH( V_SMALL_BUFFER )+1,
                                     V_SMALL_BUFFER||CHR(10) ) ;
            V SMALL BUFFER := C. DUMMY DATA;
         END IF;
     END LOOP; 
     DBMS_LOB.WRITEAPPEND( V_BIG_BUFFER, LENGTH( V_SMALL_BUFFER )+1,
                                       V_SMALL_BUFFER||CHR(10) ) ; 
     V_COMPRESSED_DATA:=UTL_COMPRESS.LZ_COMPRESS( 
            SRC=> d_ccebi.c2b( V_BIG_BUFFER ),
            quality=>1 );
     INSERT INTO D_CCEBI.RAPOR_TABLOSU 
      VALUES( 1, SYSDATE, V_COMPRESSED_DATA );
    COMMIT;
    DBMS LOB.FREETEMPORARY<sup>(</sup> V BIG BUFFER );
END;
PL/SQL procedure successfully completed.
Elapsed: 00:01:00:86
```
#### **6. DATAYI SIKIŞTIRMADAN DOSYA YERINE CLOB OLARAK TABLOYA YAZMA**

```
CREATE TABLE D_CCEBI.RAPOR_TABLOSU 
( RAPOR_ID NUMBER, 
   TARIH DATE DEFAULT SYSDATE, 
  RAPOR VERI CLOB);
SET TIMING ON
DECLARE
   l_file UTL_FILE.FILE_TYPE;
   V_SMALL_BUFFER VARCHAR(32767) := null;
  V_BIG_BUFFER CLOB := 'NULL';
BEGIN
    FOR C IN ( SELECT DUMMY DATA FROM D CCEBI.DENEME ) LOOP
        IF V SMALL BUFFER is null THEN
            V SMALL BUFFER := C. DUMMY DATA;
        ELSIF LENGTH(V SMALL BUFFER) +1+ LENGTH(C.DUMMY DATA) <= 32767 THEN
            V_SMALL_BUFFER := V_SMALL_BUFFER |CHR(10)| | C.DUMMY_DATA;
         ELSE
             DBMS_LOB.WRITEAPPEND( V_BIG_BUFFER, LENGTH( V_SMALL_BUFFER )+1,
                                     V_SMALL_BUFFER||CHR(10) ) ;
            V SMALL BUFFER := C.DUMMY DATA;
         END IF;
     END LOOP; 
     DBMS_LOB.WRITEAPPEND( V_BIG_BUFFER, LENGTH( V_SMALL_BUFFER )+1,
                                    V SMALL BUFFER | CHR(10) ) ;
    INSERT INTO D_CCEBI.RAPOR_TABLOSU VALUES( 1, SYSDATE, V_BIG_BUFFER );
```

```
 COMMIT;
     DBMS_LOB.FREETEMPORARY( V_BIG_BUFFER );
END;
PL/SQL procedure successfully completed.
Elapsed: 00:01:56:94
```
Verilen örneklerin hepsinde alt satıra geçmek için **chr(10)** kullandığımı farketmişsinizdir. Ancak Windows tabanlı işletim sistemi kullanıyorsanız, chr(13)||chr(10) kullanmanız gerekir. Kodunuzun platform bağımsız çalışması için statik olarak chr(10) yazmak yerine, aşağıdaki gibi bir yöntemi tercih edebilirsiniz:

```
v_eol:= CASE
             WHEN DBMS_UTILITY.PORT_STRING LIKE 'IBMPC%'
             THEN CHR(13)||CHR(10)
             ELSE CHR(10)
         END;
```
Son olarak kodlardaki bir hatamı farkedip, beni uyaran **Ümit Karaoğul**'a teşekkür ederim.

#### **7. KAYNAKLAR**

- **TUNING PL/SQL FILE I/O (** http://www.oracle-developer.net/display.php?id=425 **)**
- **How to convert a CLOB to BLOB (** http://forums.oracle.com/forums/thread.jspa?messageID=1587220 **)**
- **Oracle UTL\_FILE (** http://www.psoug.org/reference/utl\_file.html **)**